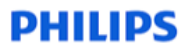

**hue** WIRELESS

# How to **develop for Hue?**

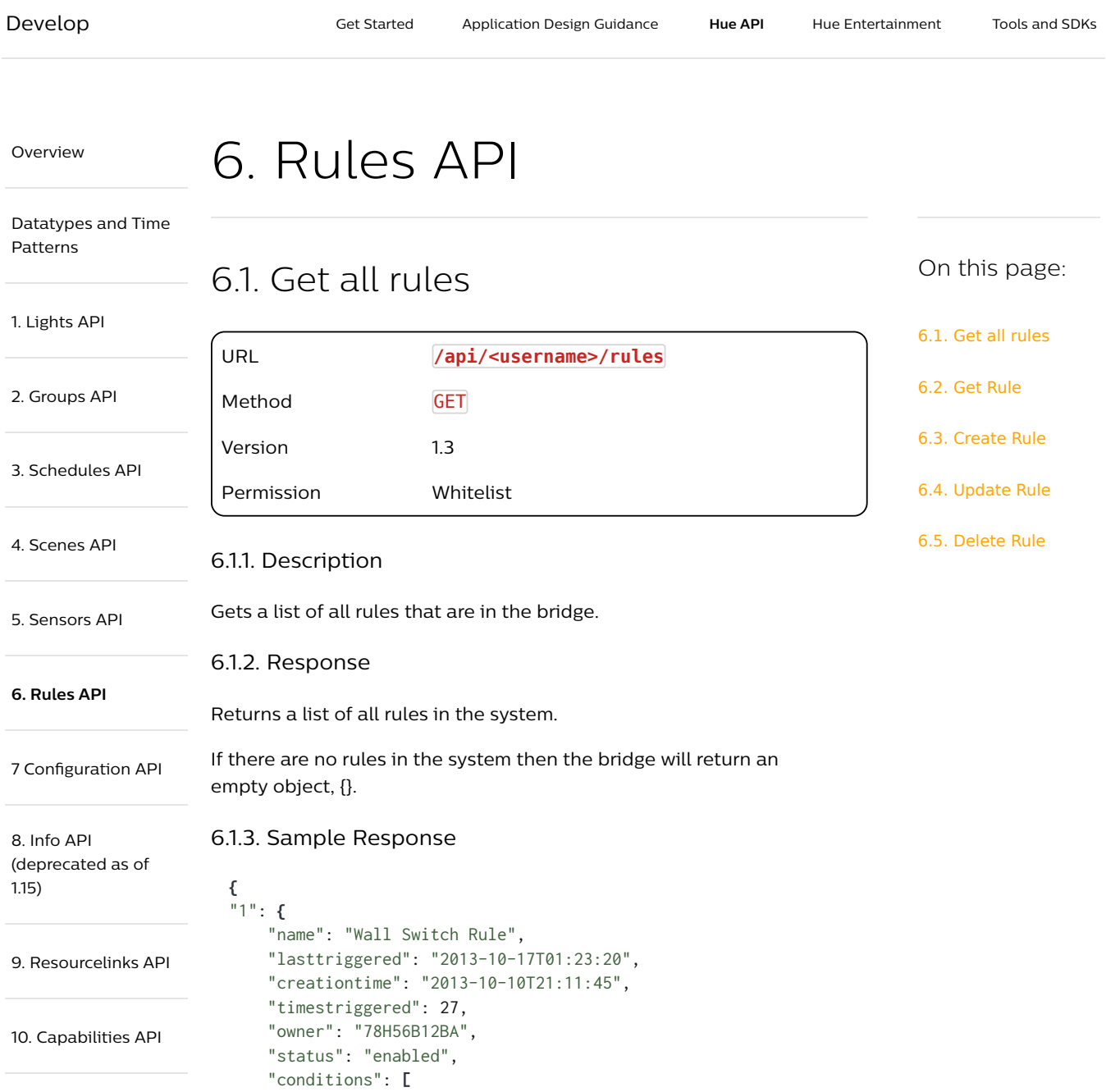

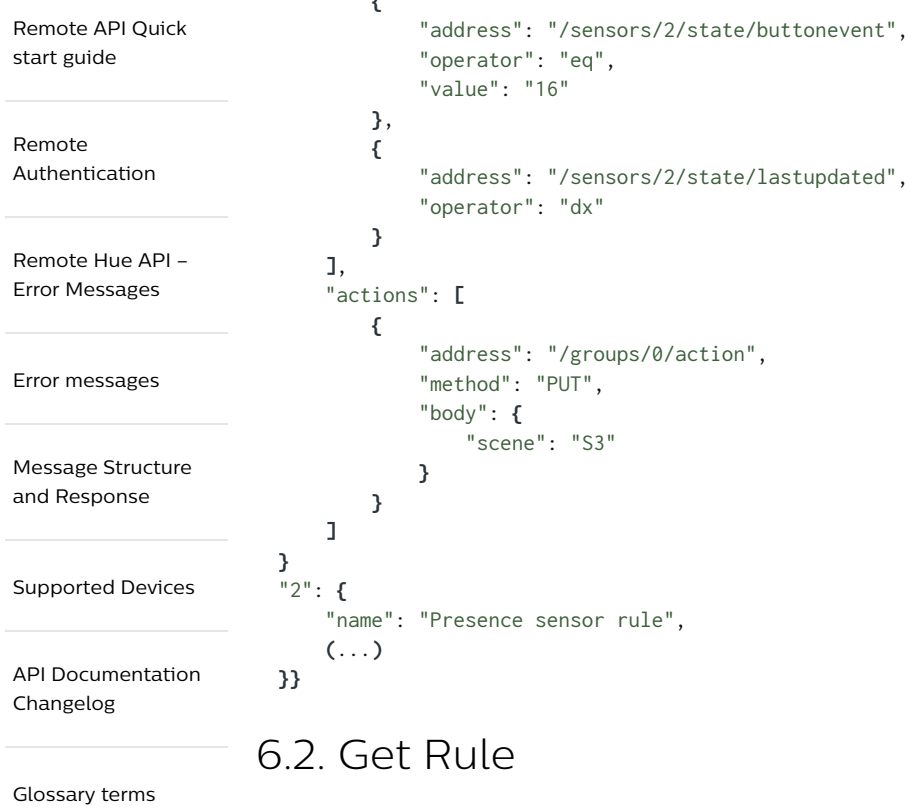

**{**

URL **/api/<username>/rules/<id>** Method **GET** Version 1.3 Permission Whitelist

### 6.2.1. Description

**{**

Returns a rule object with id matching <id> or an error if <id> is not available.

#### 6.2.2. Sample Response

```
"name": "Wall Switch Rule",
"owner": "ruleOwner",
"created": "2014-07-23T15:02:56",
"lasttriggered": "none",
"timestriggered": 0,
"status": "enabled",
"conditions": [
   {
        "address": "/sensors/2/state/buttonevent",
        "operator": "eq",
        "value": "16"
   },
   {
        "address": "/sensors/2/state/lastupdated",
```

```
"operator": "dx"
        }
    ],
    "actions": [
        {
             "address": "/groups/0/action",
            "method": "PUT",
            "body": {
                 "scene": "S3"
            }
        }
    ]
}
```
### 6.3. Create Rule

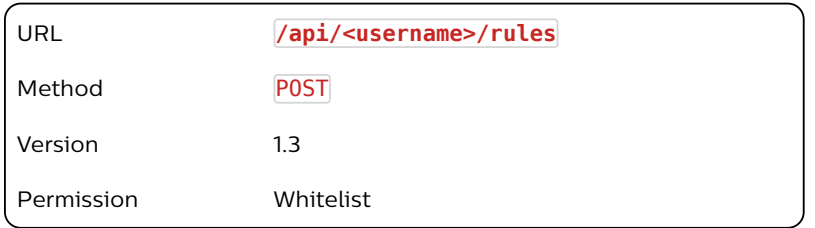

### 6.3.1. Description

Creates a new rule in the bridge rule engine. A rule must contain at least 1 condition and 1 action and all conditions must evaluate to true for the action to be performed. Rules are deactivated if any errors are detected during evaluation. The number of rules, conditions and actions that are available on a bridge can be retrieved by reading the /api/<username>/capabilities endpoint.

### 6.3.2. Body

The below rule translates to:

"If sensor 2 has created an event with number 16 then activate scene S3.

```
{ "name":"Wall Switch Rule",
    "conditions":[
        {"address":"/sensors/2/state
/buttonevent","operator":"eq","value":"16"}
   ],
    "actions":[
        {"address":"/groups/0/action","method":"PUT", "body":
{"scene":"S3"}}
]}
```
### 6.3.3. Sample Response

**[{** "success":**{**"id": "3"**} }]**

6.3.4. Notes

The following attributes allowed in a condition:

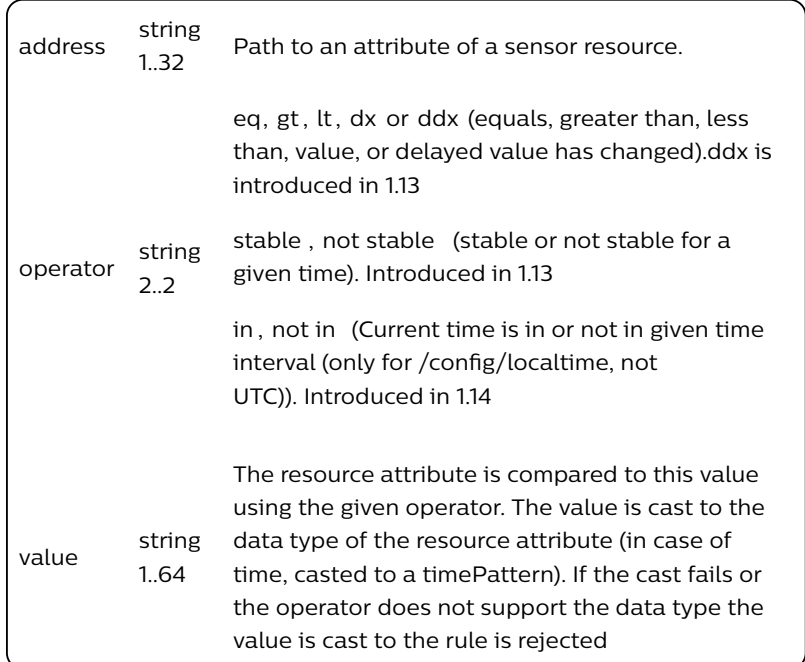

The following attributes allowed in an action object:

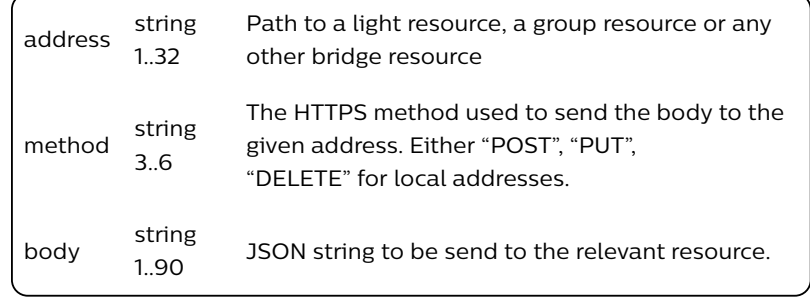

The following operators are allowed:

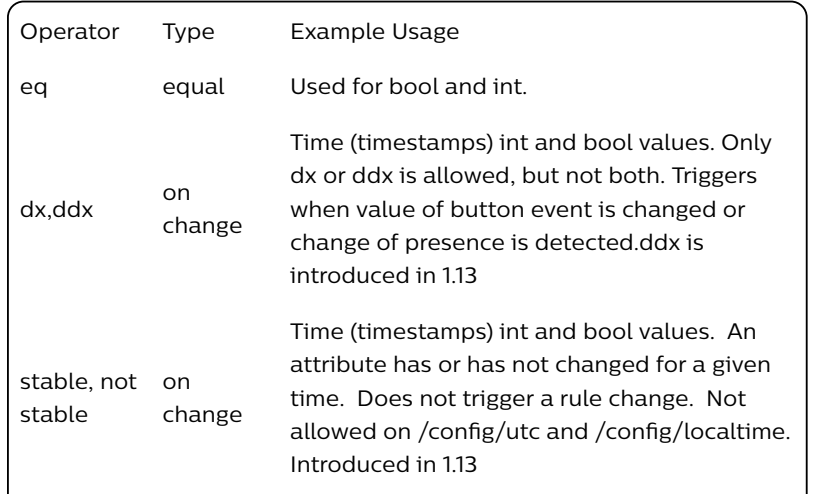

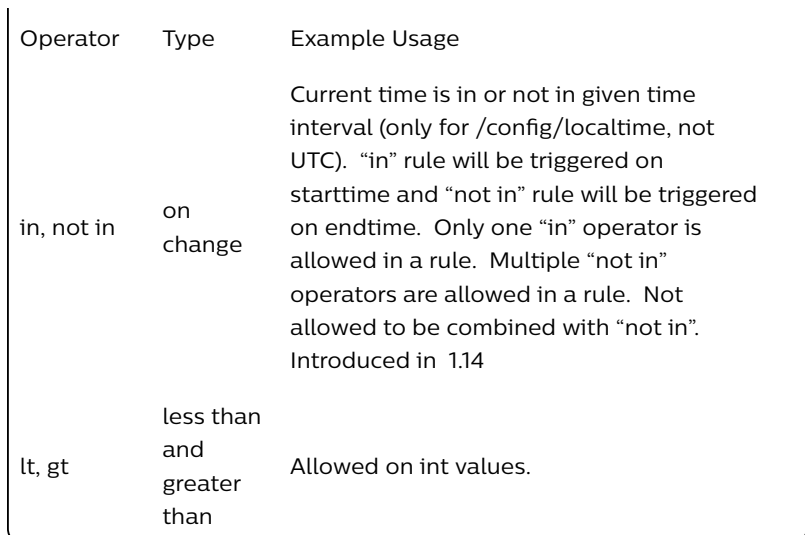

To create rules for the Hue Tap for example (e.g. If button 2 pressed then activate scene xxxxx) then the button event mapping is as follows:

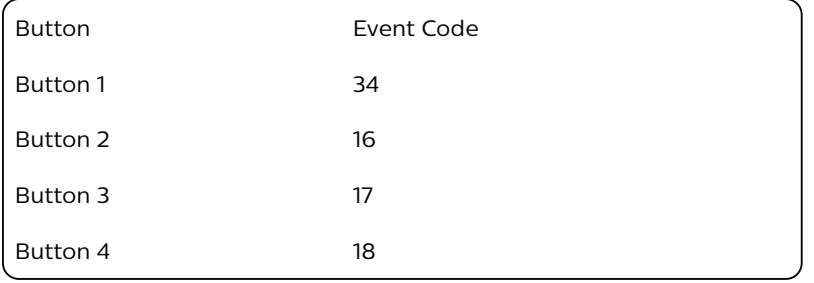

The following errors can occur upon rule creation.

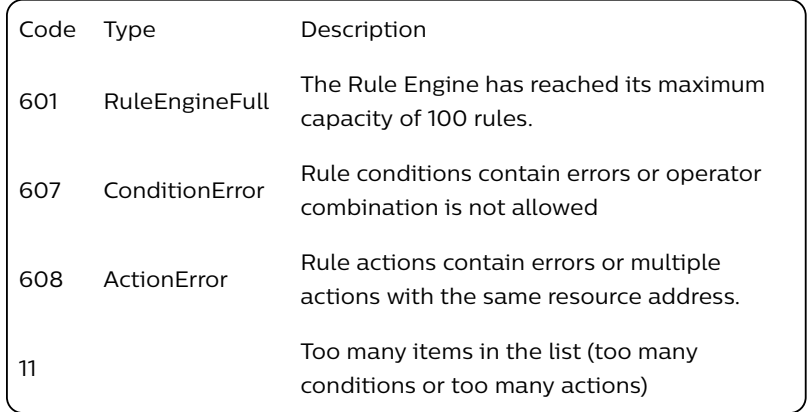

## 6.4. Update Rule

URL **/api/<username>/rules/<id>** Method PUT

 $\overline{a}$ 

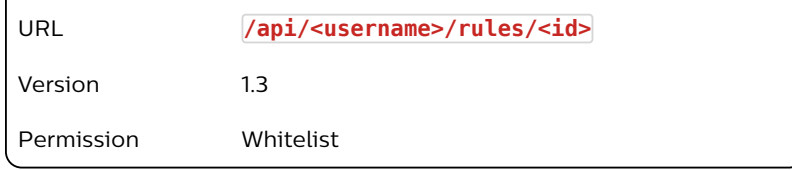

### 6.4.1. Description

Updates a rule in the bridge rule engine. At least one attribute has to be provided.

### 6.4.2. Body Example

```
{
    "actions": [{
            "address": "/groups/0/action",
            "method": "PUT",
            "body": {
                "scene": "S3"
            }
   }]
}
```
### 6.4.3. Sample Response

```
[
    {
        "success": {
            "/rules/1/actions": [
                {
                     "address": "/groups/0/action",
                    "method": "PUT",
                    "body": {
                         "scene": "S3"
                    }
                }
            ]
        }
    }
]
```
### 6.5. Delete Rule

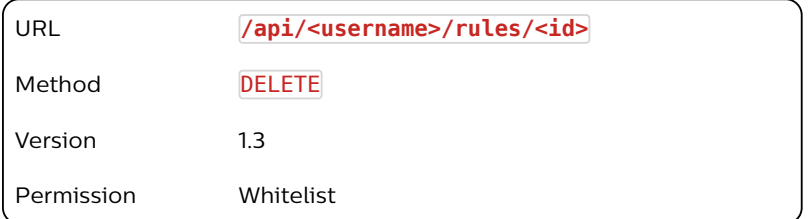

### 6.5.1. Description

Deletes the specified rule from the bridge.

### 6.5.2. Response

The response details whether the rule was successfully removed from the bridge.

6.5.3. Sample Response

```
[{
    "success": "/rules/1 deleted."
}]
```
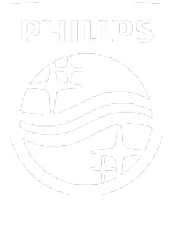

Connect with us

Contact Terms & Conditions Privacy Product Security

©2018-2019 Signify Holding. All rights reserved.